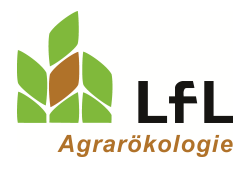

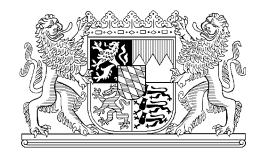

Institut für Ökologischen Landbau, Bodenkultur und Ressourcenschutz

# **Düngebedarfsermittlung 2020 der LfL –Wie viel darf gedüngt werden?**

## **Mit dem Ende der Sperrfrist ist es jetzt auch höchste Zeit für die Düngebedarfsermittlung – denn vor dem Düngen muss erst gerechnet werden.**

Autoren:

Dr. Matthias Wendland, Konrad Offenberger, Christian Sperger, Maria Brandl Institut für Agrarökologie – Düngung, Bayerische Landesanstalt für Landwirtschaft, Freising

Beitrag im Bayerischen Landwirtschaftlichen Wochenblatt, Ausgabe 06/2020, S. 46

Die LfL stellt ein kostenloses und rechtsicheres Programm für die Düngebedarfsermittlung und die N-Simulation zur Verfügung. In diesem Jahr kann zusätzlich eine im Herbst gezogene N<sub>min</sub>-Probe bis zum Frühjahr simuliert werden.

Das Online-LfL-Düngebedarfsermittlungsprogramm "LfL Düngebedarf" kann auf der Seite [www.lfl.bayern.de/duengebedarfsermittlung](http://www.lfl.bayern.de/duengebedarfsermittlung) aufgerufen werden. Auf der Seite sind auch eine Demo-Version und ausführliche Informationen zur Anwendung verfügbar. Hier die wichtigsten Hinweise:

#### Tabelle 1: Welcher  $N_{min}$ -Wert ist erlaubt?

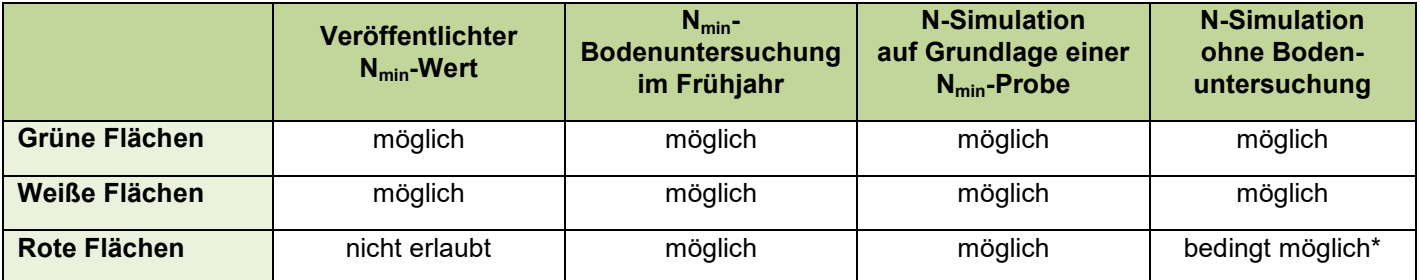

\* Es muss mindestens je Frucht eine Bodenprobe untersucht werden.

#### **Automatische Datenübernahme**

Der Einstieg erfolgt mit der Betriebsnummer und der üblichen PIN. Die ausgewählten/aktiven Menühaupt- und -unterpunkte sind Grün hervorgehoben. Bei der erstmaligen Verwendung übernimmt das Programm die Betriebs- und Flächendaten aus dem Mehrfachantrag. Im Startjahr sind Angaben zum Vorjahr und das aktuelle Jahr zu erfassen. Diese sind notwendig für die Anrechnung der Vorfrucht und der organischen Düngung aus dem Vorjahr. Betrieben, die im Jahr 2019 bereits mit diesem Programm gerechnet haben, stehen die Vorjahrsdaten im Programm zur Verfügung.

Die Bodenuntersuchungsergebnisse werden automatisch eingespielt, wenn die Freigabe durch den Landwirt erfolgt ist und bei der Bodenuntersuchung die FID Nummern der Schläge angegeben wurde. In den anderen Fällen müssen sie von Hand eingegeben werden. Für Flächen unter 1 ha sind entweder alle oder keine Angaben zu machen. Im Vorjahr ins Programm eingegebene Bodenuntersuchungsergebnisse sind in der Maske "Bodenuntersuchungen" abgespeichert.

Zur Berechnung der Düngebedarfsermittlung sind die Angaben des Vorjahres (Vorfrucht, tatsächliche organische Düngung zur Vorfrucht) als auch die Angaben zum aktuellen Planungsjahr 2019/2020 (Zwischenfrucht, Zweitfrucht, Hauptfrucht, ausgebrachte/geplante organische Düngung, mineralische

Herbstdüngung, N<sub>min</sub>-Werte 2020) notwendig. Neu im Programm 2020 sind die Eingabemasken "Nmin Werte 2020" und "Mineralische Düngung Herbst 2019".

### **Eingabe des veröffentlichten Nmin-Werts**

Im Eingabebereich 1 (Abbildung 1) der Maske "Nmin Werte 2020" wird der veröffentlichte N<sub>min</sub>-Wert eingegeben. Den veröffentlichten N<sub>min</sub>-Wert finden Sie unter [www.lfl.bayern.de/duengebedarfsermittlung.](http://www.lfl.bayern.de/duengebedarfsermittlung) Wird in dieses Feld ein Wert eingesetzt, sind für dieses Feldstück keine weiteren Eingaben nötig (keine Eintragungen im Eingabebereich 2 und 3). Auf roten Flächen darf der veröffentlichte N<sub>min</sub>-Wert nicht verwendet werden.

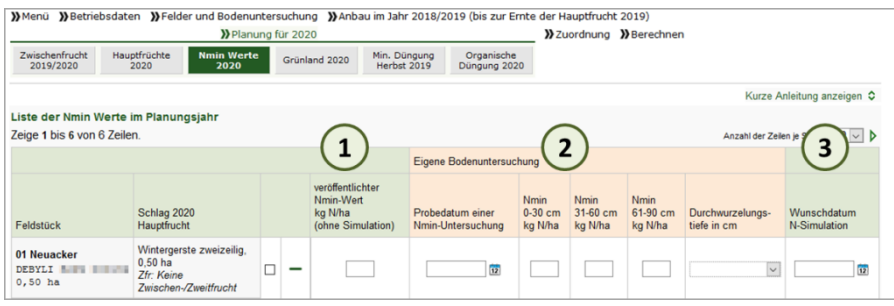

Abbildung 1: LfL Düngebedarf - Eingabemaske für N<sub>min</sub>-Werte

#### **Eingabe einer Nmin-Bodenuntersuchung**

Im Eingabebereich 2 (Abbildung 1) wird das Ergebnis der eigenen Bodenuntersuchung (nicht EUF) eingetragen. Sowohl die Herbst-N<sub>min</sub>-Probe als auch die Frühjahrs-N<sub>min</sub>-Bodenuntersuchung sind mit Probenahmedatum, Durchwurzelungstiefe und Untersuchungsergebnis je gezogener Tiefe in kg N/ha anzugeben. Eine Bodenuntersuchung auf zwei Bodentiefen ist ausreichend. Bei Böden mit einer Durchwurzelungstiefe von 0-90 cm wird die 3. Bodentiefe berechnet. Um den tatsächlichen N<sub>min</sub>-Wert in die Düngebedarfsermittlung einfließen zu lassen, müssen Herbst-N<sub>min</sub>-Proben immer simuliert werden. Frühjahrs-Nmin-Bodenuntersuchungen können, müssen aber nicht simuliert werden.

#### **Simulation des Nmin-Werts**

Die N-Simulation kann auf Grundlage einer Bodenprobe oder auch ohne gezogene  $N_{min}$ -Bodenprobe durchgeführt werden. Für eine N-Simulation auf Grundlage der Bodenuntersuchung muss neben der Bodenuntersuchung auch das Wunschdatum ausgefüllt werden. Über das "Wunschdatum", das im Eingabebereich 3 angegeben wird, kann festgelegt werden, bis zu welchem Tag (vor der ersten Düngung) im Frühjahr der N<sub>min</sub>-Wert simuliert werden soll. Für eine Berechnung muss das Wunschdatum nach dem frühestmöglichem Simulationstermin der jeweiligen Kultur liegen, welcher in Tabelle 2 genannt ist. Erst wenn das Wunschdatum erreicht ist und somit auch die Wetterdaten in die Simulation einfließen konnten, wird der N<sub>min</sub>-Wert bereitgestellt.

Eine N-Simulation ohne Bodenuntersuchung erfolgt, wenn in der Eingabemaske "Nmin Werte 2020" für ein Feldstück alle Eingabefelder leer gelassen werden. Der N<sub>min</sub>-Wert wird zum Tagesdatum simuliert. Zudem kann der N<sub>min</sub>-Wert (ohne Grundlage einer Bodenuntersuchung) für einen bestimmten Termin im Frühjahr (Wunschtermin) simuliert werden, wenn nur im Eingabebereich 3 das "Wunschdatum N-Simulation" eingetragen wird.

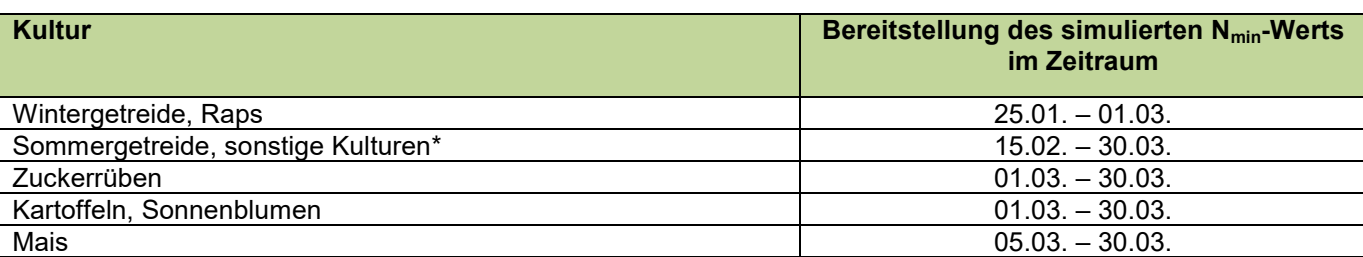

Tabelle 2: Termine der  $N_{min}$ -Simulation

\* Bei einigen Hauptfrüchten sowie Vorfrüchten ist keine Simulation möglich!!

Für Hopfen, Wein, Spargel und einige Sonderkulturen kann kein N<sub>min</sub>-Wert simuliert werden. Stehen diese Kulturen auf roten Flächen, muss eine Stickstoff-Bodenuntersuchung gezogen und untersucht werden. Bei Zweitfrüchten ist auch auf roten Flächen keine Bodenuntersuchung notwendig, es kann immer der veröffentlichte N<sub>min</sub>-Wert für Zweitfrüchte verwendet werden. Bei mehrschnittigem Feldfutterbau ist kein N<sub>min</sub>-Wert notwendig. EUF – Ergebnisse für Stickstoff können in die LfL-Düngebedarfsermittlungsprogramme nicht eingegeben werden.

In der Eingabemaske "Min. Düngung Herbst 2019" müssen die stickstoffhaltigen Mineraldünger, die im Herbst 2019 zur Hauptfrucht sowie zur Zwischenfrucht bzw. 2. Hauptfrucht ausgebracht wurden, eingegeben werden (Abbildung 2). Diese Angaben sind für die Simulation des N<sub>min</sub>-Wertes nötig, sie fließen nicht in die Berechnung des Düngebedarfs ein.

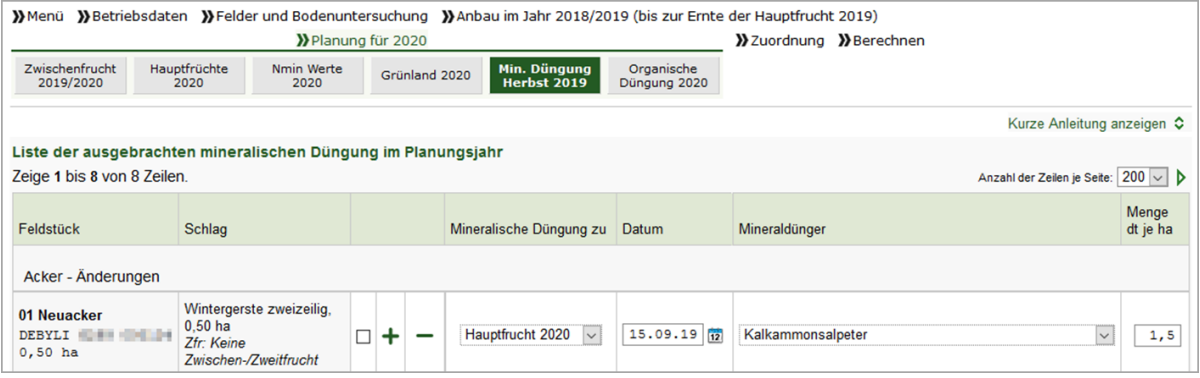

Abbildung 2: LfL Düngebedarf – Eingabemaske für die mineralische Düngung im Herbst 2019

#### **Düngebedarfsermittlung aufbewahren**

Sind alle Eingaben erfolgt, berechnet das Programm zum einen den Stickstoffbedarf und zum anderen den Düngebedarf für die Nährstoffe P<sub>2</sub>O<sub>5</sub>, K<sub>2</sub>O, MgO und Kalk und gibt die Berechnungen in einem PDF- Dokument aus. Auf der Seite Stickstoffbedarfsermittlung ist unter Zu- und Abschläge der simulierte N<sub>min</sub>-Wert zu finden. Die PDF-Formulare werden gespeichert.